## **Přenos dokumentů**

Formulář s průběhem stahování všech dokumentů - **Přenosy dokumentů** - obsahuje informace o stahovaných, nahrávaných a kešovaných souborech.

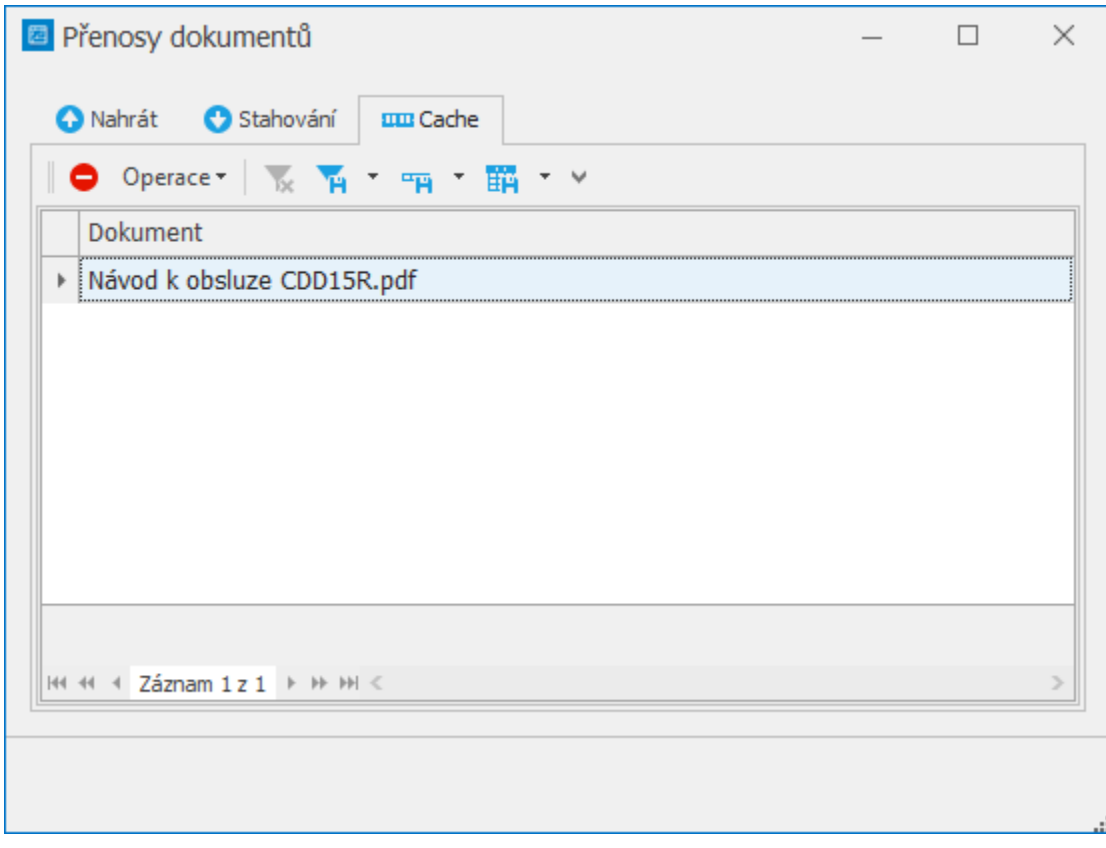

Lze jej spustit přes volbu tlačítka se 2 šipkami, které je umístěné v pravé části [stavového řádku](https://docs.elvacsolutions.eu/pages/viewpage.action?pageId=51839760) aplikace.

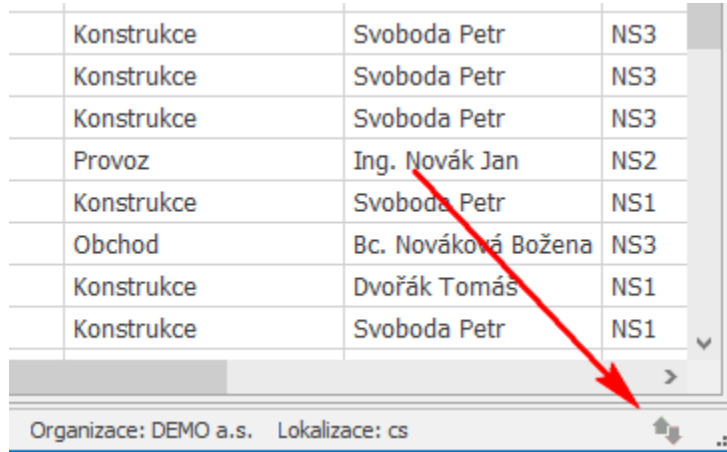

Následující tabulka popisuje varianty tohoto tlačítka a jejich význam.

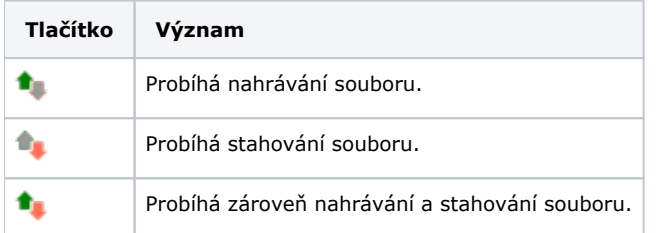

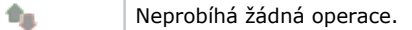

Následující tabulka popisuje akce, které mají [oprávnění uživatelé](https://docs.elvacsolutions.eu/pages/viewpage.action?pageId=51846580) systému na formuláři **Přenosy dokumentů** k dispozici na příslušných záložkách nebo přes [kontextové menu.](https://docs.elvacsolutions.eu/pages/viewpage.action?pageId=51839712)

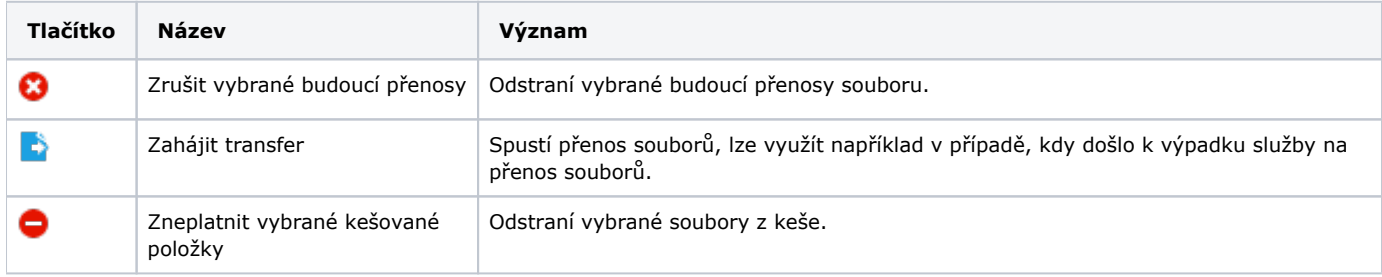